## Informationsblatt für Eltern: Online-Fehlzeiten

Fehlzeiten können Sie sowohl ohne als auch mit Eltern-Konto eintragen. Das Eltern-Konto nutzen Sie entweder nur im Internetbrowser oder zusammen mit der Elternnachricht App (Apple IOS | [Google Android\)](https://play.google.com/store/apps/details?id=app.elternnachricht.android). Das Eltern-Konto und die App sind für Eltern kostenlos und optional. Weitere Informationen zum Eltern-Konto und der App finden Sie auch [hier im Informationsblatt.](https://www.elternnachricht.de/documents/elternnachricht_infoblatt_eltern_account.pdf)

## Fehlzeit über Eltern-Konto bzw. App erstellen

Öffnen Sie die App oder melden Sie sich mit Ihrem Eltern-Konto im Internetbrowser bei Elternnachricht an. Wählen Sie das gewünschte Kind und wechseln Sie dann in den Reiter/Bereich Fehlzeiten.

Klicken Sie nun auf "Neue Fehlzeit eintragen" und füllen Sie die entsprechenden Felder aus. Mit dem Klick auf "Fehlzeit absenden" schließen Sie den Vorgang ab. Sobald die Einrichtung die Fehlzeit bestätigt, ändert sich der Status und Sie erhalten eine Bestätigung.

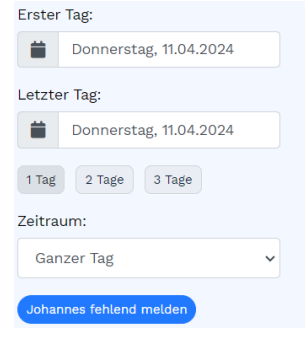

## Fehlzeit über Einmal-Link erstellen

Sie haben kein Eltern-Konto oder möchten einfach keines anlegen? Kein Problem! Öffnen Sie in Ihrem Internetbrowser<https://www.elternnachricht.de/fehlzeiten> (Tipp: Speichern Sie den Link als Lesezeichen) und geben im Eingabefeld Ihre bei Elternnachricht hinterlegte E-Mail-Adresse ein (Hinweis: jene Adresse, an die Sie auch Elternnachrichten erhalten). Klicken Sie nun auf "Link anfordern". Sie erhalten umgehend eine E-Mail mit dem Anmeldelink für die Fehlzeit. Hinweis: Aus Sicherheitsgründen muss diese Anmeldung für jede Fehlzeit neu erfolgen.

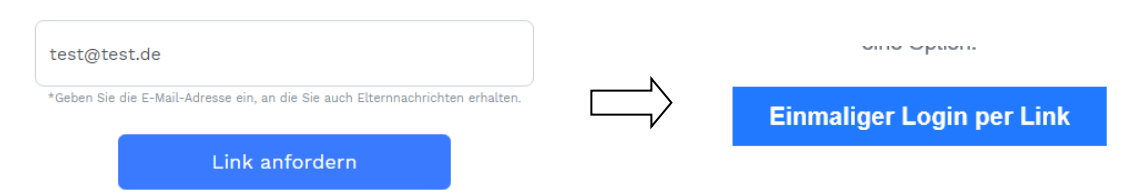

In der E-Mail klicken Sie auf "Einmaliger Login per Link". Es öffnet sich Ihr Internetbrowser und es werden Ihnen direkt alle Kinder zur Auswahl angeboten, die digital fehlend gemeldet werden können. Klicken Sie beim gewünschten Kind auf "Neue Fehlzeit eintragen" und füllen Sie die entsprechenden Felder aus. Mit dem Klick auf "Fehlzeit absenden" schließen Sie den Vorgang ab. Sobald die Einrichtung die Fehlzeit bestätigt, ändert sich der Status und Sie erhalten eine Bestätigung.

## Wichtige Hinweise

- Wenn die Schule die Fehlzeit bestätigt, werden Sie darüber per E-Mail informiert. Diese Nachricht kann zusätzliche Informationen der Einrichtung enthalten.
- Selbstverständlich können Sie die Einrichtung weiterhin auch telefonisch kontaktieren.